# **Alur Pendaftaran Semua Jalur Seleksi**

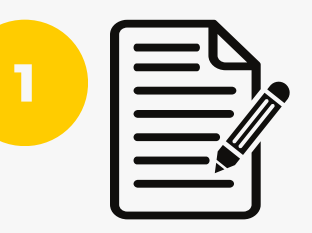

14.00 WIB

**2**

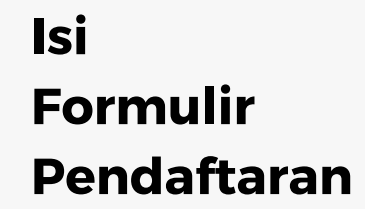

**Upload Berkas**

**Pendaftaran**

Pendaftaran akan ditutup sesuai tanggal akhir pendaftaran setiap jalur seleksi pukul 13.00 WIB

**Bayar &**

Mengisi formulir dengan:

- Mengakses pmb-online.uad.ac.id/
- 
- 
- Pilih formulir pendaftaran sesuai jalur pendaftaran yang diinginkan
- Isikan data yang diminta pada formulir sesuai dengan data yang ada pada diri pendaftar

### Biaya pendaftaran

Upkoad berkas pendaftaran Pembayaran pendaftaran dapat dilakukan melalui seluruh Teller Bank rekanan UAD atau melalui Virtual Account, Mobile Banking, Internet Banking atau ATM, dengan nomor tujuan transfer menggunakan nomor pendaftaran

Berkas yang diupload merupakan file scan/ foto berkas asli atau berkas fotokopi yang sudah dilegalisir, file berkas pendaftaran dalam format pdf atau jpg

Jalur PMDK Proses Verifikasi dilakukan maksimal 2 hari

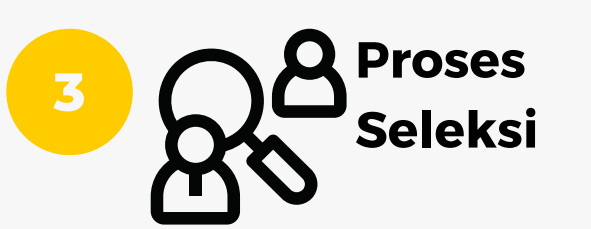

Pengumuman hasil seleksi dapat dilihat pada Akun pendaftaran di laman pmb-online.uad.ac.id/

batas akhir berkas pendaftaran kami terima sesuai tanggal akhir pendaftaran setiap jalur seleksi pukul

## **4 Registrasi Ulang**

### Pembayaran Pendaftaran dan registrasi

Pembayaran PMB UAD dapat melalui Virtual Account, Mobile Banking, Internet Banking, ATM dan Teller dengan rekening tujuan **Nomor Pendaftar HATI-HATI PENIPUAN yang mengatasnamakan UAD**

#### Proses seleksi:

- Jalur PMDK seleksi menggunakan data nilai yang diinput sehingga mendapatkan pengumuman
- Jalur PSB seleksi menggunakan data nilai yang diinput yang diranking ddengan pendaftar lain, pengumuman sesuai dengan jadwal yang ditentukan
- Jalur CBT seleksi ujian dengan komputer sehingga pengumuman bisa dilihat langsung

Registrasi bagi yang dinyatakan lulus dan diterima dengan :

- Membayar biaya registrasi sesuai dengan nominal yang ada pada pengumuman hasil seleksi dan dibayarkan sebelum batas yang tertera pada hasil seleksi
- Mengupload berkas-berkas registrasi
- Mencetak mandiri bukti registrasi melalui laman pendaftaran atau mengambilnya di loket registrasi PMB
- Mengikuti kegiatan prakuliah

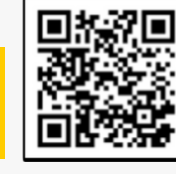

Informasi cara bayar pindai QR ini

Membuat akun pendaftaran

- Login dengan akun yang sudah terdaftar
- 
-